## **TECHNICAL SPECIFICATIONS**

| VIDEO               |                                                          |  |
|---------------------|----------------------------------------------------------|--|
| Format              | DVI-D Dual Link                                          |  |
| Maximum Pixel Clock | 165 MHz                                                  |  |
| Input Interface     | (16) DVI-D 29-pin (female)                               |  |
| Output Interface    | (4) DVI-D 29-pin (female)                                |  |
| Resolution          | Dual-link: 2560x1600<br>Single-link: 1920x1080<br>@ 60Hz |  |
| DDC                 | 5 volts p-p(TTL)                                         |  |
| Input Equalization  | Automatic                                                |  |
| Input Cable Length  | Up to 20 ft.                                             |  |
| Output Cable Length | Up to 20 ft.                                             |  |

|                    | <u>                                     </u> |
|--------------------|----------------------------------------------|
| AUDIO              |                                              |
| Input Interface    | (4) 3.5 mm Stereo Audio                      |
| Output Interface   | (1) 3.5 mm Stereo Audio                      |
| Impedance          | 600 Ohm                                      |
| Frequency Response | 20 Hz to 20 kHz                              |
| Nominal Level      | 0-1.0 V                                      |
| Common Mode        | Rejection at 60 dB                           |

| USB              |                                                                                                    |
|------------------|----------------------------------------------------------------------------------------------------|
| Signal Type      | USB 2.0, 1.1, and 1.0 w/ internal hub                                                               |
| Input Interface  | (4) USB Type B (female)                                                                             |
| Output Interface | (2) USB Type A (female)<br>for keyboard and mouse<br>emulation;<br>(2) for USB 2.0 Transpar-<br>ent |

| CONTROL     |                          |
|-------------|--------------------------|
| Front Panel | Tactile Switch           |
| RS-232      | Via Control @ 115200 bps |
| Hotkeys     | Via Keyboard             |

#### **TECHNICAL SPECIFICATIONS**

| OTHER           |                                      |  |
|-----------------|--------------------------------------|--|
| Power           | External 100-240 VAC/<br>5VDC4A @20W |  |
| Dimensions      | 12.5" W x 4.3" H x 6.4" D            |  |
| Weight          | 4.2 lbs.                             |  |
| Approvals       | UL, CE, ROHS Compliant               |  |
| Operating Temp. | 32-131 °F (0-55 °C)                  |  |
| Storage Temp.   | -4-185 °F (-20-85 °C)                |  |
| Humidity        | Up to 95%                            |  |
| Emulation       | Keyboard and Mouse                   |  |

# WHAT'S IN THE BOX

| PART NO.           | QTY | DESCRIPTION                                         |
|--------------------|-----|-----------------------------------------------------|
| DVN-4Quad-DL<br>-S | 1   | DVNET-4Quad-DL, 4x4 DVI-D,<br>USB 2.0, Audio Switch |
| Power Supply       | 1   | PS5VDC4A                                            |
| User Manual        | 1   |                                                     |

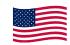

**Designed and Manufactured in the USA** 

800.AVI.2131

Tel: (818) 503-6200 Fax: (818) 503-6208 11651 Vanowen St. North Hollywood, CA 91605

SmartAVI.com

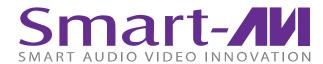

# **DVNET-4Quad-DL**

4-PORT Quadl Dual-Link DVI-D, USB AND KVM SWITCH WITH KEYBOARD/ MOUSE EMULATION

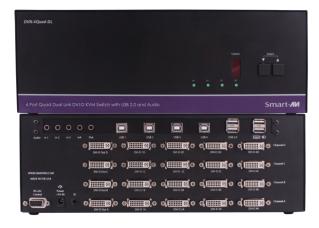

Control 4 Computers (PC, Mac, or Linux) on Four Dual-Link Displays Up To 20 Feet Away with Keyboard/Mouse Emulation, Stereo Audio and USB 2.0

**USER MANUAL** 

#### **INTRODUCTION**

The DVNET-4Quad-DL is a cross-platform switch capable of sharing four DVI-D monitors, stereo speakers, and USB 2.0 devices between 4 computers. It can also be controlled remotely via RS-232 commands or SmartAVI's SmartControlPro software at www.smartavi.com.

#### **FEATURES**

- Compatible with Windows, Mac and Linux Operating Systems
- Supports up to 2560x1600 digital video resolution over dual-link connection
- Uses universal DVI dual-link connectors
- Supports all USB 2.0 Devices (Flash drives, Printers, Cameras, Scanners, etc.)
- Supports USB keyboard and mouse emulation
- Balanced stereo audio output
- Front panel tactile switch with LCD display for local control
- RS-232 and web-based software control for remote control
- Flexible hotkey switching between devices

### **DDC LEARNING**

The DVNET-4Quad-DL is fully capable of "learning" and remembering what type of display monitor is connected to the unit. Programming the DDC (Display Data Channel) is accomplished using the two buttons located on the front panel.

To enter Learning Mode, simply press both the Scroll and Enter buttons at the same time until the display reads "Menu". By then pressing the Scroll button, you may cycle through the following DDC learning modes.

**Learn PC:** For PC computers; display up to 2560x1600.

**Learn Mac:** For Mac computers; display up to 2560x1600.

**Learn Screen:** To learn the type of display monitor connected to the "OUT" port.

\*\*To select a mode, press the Enter button

#### INSTALLATION DIAGRAM

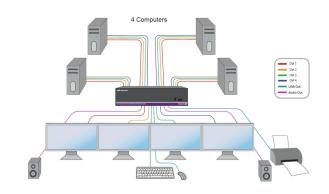

# **CONNECTING THE DVNET-4Quad-DL**

- 1. Ensure that power is disconnected from DVNET-40uad-DL.
- Connect the DVI cables, USB cables (male-A to male-B), and audio cables from the computers to the respective ports on the DVNET-4Ouad-DL.
- 3. Optionally connect RS-232 for control functions.
- Connect the USB keyboard and mouse on the two USB ports on the right (close to the RS-232 port).

Note: The ports on the right are dedicated for keyboard and mouse emulation. The ports on the left are for other USB peripherals (flash drives, printers, etc.)

- 5. Connect the speakers into the *Audio Out* port located above the USB ports.
- 6. Connect the display monitors the *OUT* DVI connector on the DVNET-4Quad-DL.

# **CONTROLLING THE DVNET-4Quad-DL**

#### **Front Panel Control**

To switch ports using the front panel, press either the *Enter* button to navigate up and *Scroll* button for down. **DDC learning** is also done through the front panel buttons.

#### **RS-232 Control**

To switch ports using an RS-232 connection, use a male-to-female serial cable to connect a computer to the RS-232 port of the DVNET-4Quad-DL. Use terminal client software like **HyperTerminal** to connect to the DVNET-4Quad-DL. Make sure to use the standard communication mode of 115200 bps, 8, N, 1.

# **Hotkey Commands**

The Hotkey command is a keyboard sequence used to trigger an action on the DVNET-4Quad-DL through the use of the keyboard connected on the USB port of the DVNET-4Quad-DL. To activate the hotkey sequence, press the *CTRL* key twice and then enter the desired hotkey commands.

| COMMANDS                                     | HOTKEYS                                      | RS-232 CONTROL                |
|----------------------------------------------|----------------------------------------------|-------------------------------|
| Switch all devices (KVM, USB 2.0, and Audio) | [CTRL], [CTRL], m, [port #], [ENTER]         | '// <b>m</b> [port #][ENTER]' |
| Switch KVM only                              | [CTRL], [CTRL], c, [port #], [ENTER]         | '// <b>c</b> [port #][ENTER]' |
| Switch audio <b>only</b>                     | [CTRL], [CTRL], <b>a</b> , [port #], [ENTER] | '// <b>a</b> [port #][ENTER]' |
| Reset DVNET-4Quad-DL                         | [CTRL], [CTRL], r, [ENTER]                   | '//r[ENTER]'                  |